## Rotman

## WEB SCRAPPING WITH PYTHON

April 28, 2021 Prepared by Niti / FinHUB

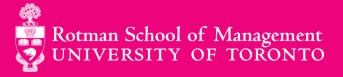

To build a script that fetches data from the web and displays the content in your machine in a readable format.

- 1. Basics of HTTP requests, HTML and CSS
- 2. Python's requests library to make HTTP request
- 3. Python's **BeautifulSoup** library to handle HTML processings

#### Agenda

- 1. Web Scrapping
- 2. Connecting to the Data
  - > HTTP requests and responses
  - Python's requests library
- 3. Getting the Data
  - Inspecting your Data
  - > HTML
  - > CSS
  - Python's BeautifulSoup

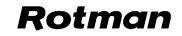

# 1. Web Scrapping

#### **1.1 What is Web Scrapping?**

- "Constructing a program to download, parse and organize data from the web in an automated manner"
- Transfer large amount of data from online source and store it for later use
- Web scrapping focuses on the transformation of unstructured data on the web into a more structured format

#### **1.2 Why Web Scrapping is useful?**

- Web exposes interesting opportunities:
  - > Reviews
  - > Wikipedia
  - Social networks
  - > Weather information, etc.
- Google Translate, for instance, utilizes text sources on the web to train and improve itself

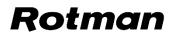

#### **1.3 What is an API?**

- Application Programming Interface (APIs)
- Programs provided by websites to access their data repository in a structured way
- With API, you can avoid parsing messy HTML documents
- The process is generally more stable than web scrapping
- Lack of quality documentation can make it harder to inspect the structure of API

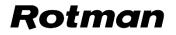

#### **1.4 Why Web Scrapping over API?**

- no API for that website
- API is not free
- API has rate limits
- API does not provide all the information you want

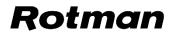

#### **1.5 Word of Caution!**

- Some websites don't like it when automatic scrapers gather their data while others don't mind
- The problem usually arises when you scrape websites without obtaining prior permission to scrape
  - Introduction to robots.txt
  - > Terms of Service (ToS) of the website
- There are also ethical considerations when scraping a website
  - On the ethics of web scrapping

## **2. Connecting to the Data**

#### 2.1 The WEB

#### A massive distributed client/server information system

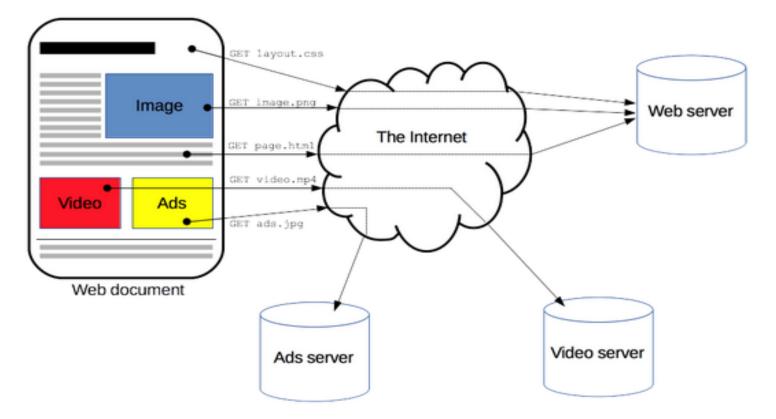

*Source: <u>https://developer.mozilla.org/en-US/docs/Web/HTTP/Overview</u>* 

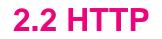

- HyperText Transfer Protocol
- Client-server protocol that is the foundation of data exchange on the Web
- HTTP client sends requests to an HTTP server, which in turn returns a response message.

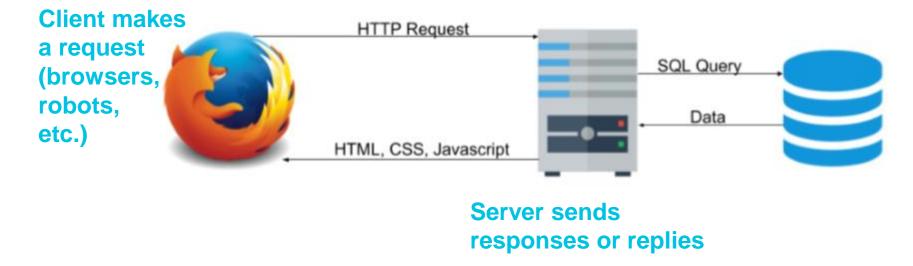

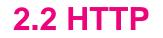

#### 1. Transactional

## Refers to a single HTTP request and the corresponding HTTP response

- 2. Stateless (not session-less)
  - The current request does not know what has been done in the previous requests

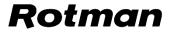

#### **2.3 HTTP Methods**

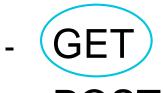

- POST
- PUT
- HEAD
- DELETE
- PATCH
- OPTIONS

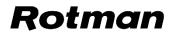

#### 2.4 HTTP GET Request

# Whenever you enter a URL in the address box of the browser:

Action: Google "HTTP" on google.com GET /search?hl=en&q=HTTP&btnG=Google+Search HTTP/1.1 Host: http://www.google.com User-Agent: Mozilla/5.0 Galeon/1.2.0 (X11; Linux i686; U;) Gecko/20020326 Accept: text/xml,application/xml,application/xhtml+xml,text/html;q=0.9, text/plain;q=0.8,video/x-mng,image/png,image/jpeg,image/gif;q=0.2, text/css,\*/\*;q=0.1 Accept-Language: en Accept-Encoding: gzip, deflate, compress;q=0.9 Accept-Charset: ISO-8859-1, utf-8;q=0.66, \*;q=0.66 Keep-Alive: 300 Connection: keep-alive

#### **2.4 HTTP GET Request**

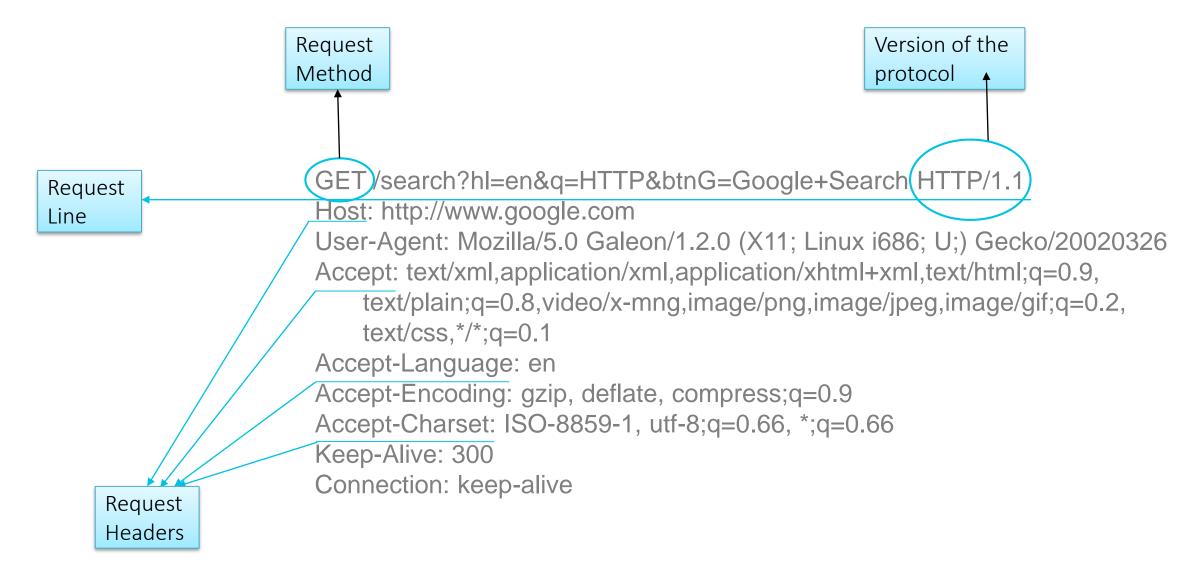

#### **2.5 HTTP GET Response**

### What you get in response:

Response of "HTTP" search on google HTTP/1.1 200 OK Server: GWS/2.0 Date: Tue, 21 May 2002 12:34:56 GMT Transfer-Encoding: chunked Content-Encoding: gzip Content-Type: text/html Cache-control: private Set-Cookie: PREF=ID=58c005a7065c0996:TM=1021283456:LM=1021283456:S=OLJcXi3RhSE; domain=.google.com; path=/; expires=Sun, 17-Jan-2038 19:14:07 GMT

(Web content compressed with gzip)

#### **2.5 HTTP GET Response**

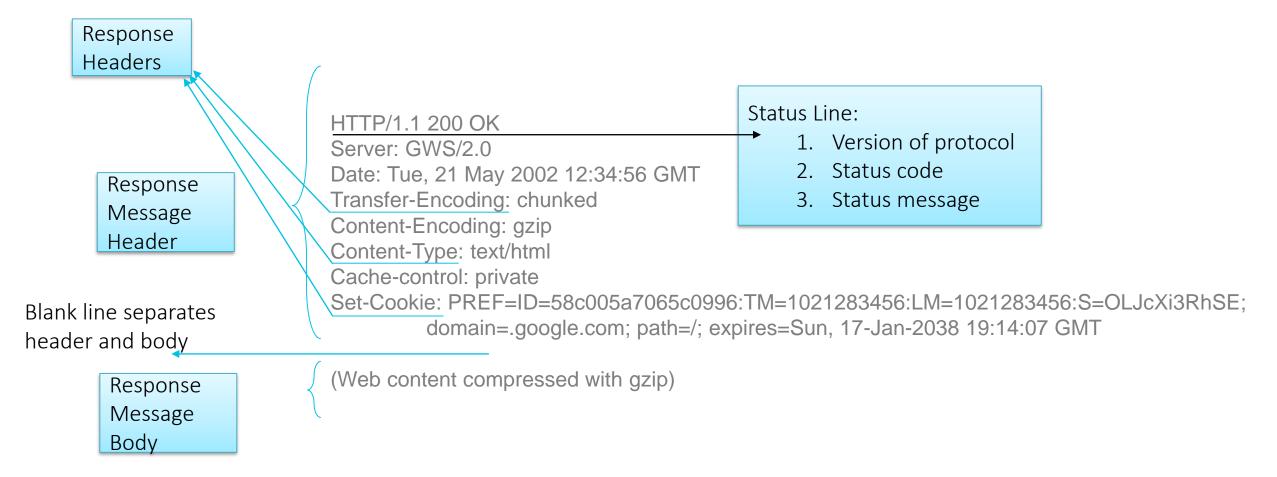

#### **2.6 HTTP Requests with Python**

- urllib : built-in Python module
- urllib3 : powerful HTTP client for Python
- requests : simple HTTP library built on top of urllib3

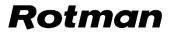

#### 2.7 requests Library

- simplifies the process of making HTTP requests
- built on top of "urllib3"
- allows you to tackle the majority of HTTP use cases in code that is short, pretty, and easy to use
- formats a proper HTTP request message in accordance with what we've seen before
- Install request through anaconda: <u>https://anaconda.org/anaconda/requests</u>

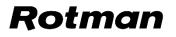

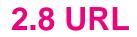

 Uniform Resource Locators: address of a given unique resource on the Web

https://finance.yahoo.com/quote/%5EGSPC/history?period 1=1551648546&period2=1583270946&interval=1d&filter= history&frequency=1d

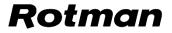

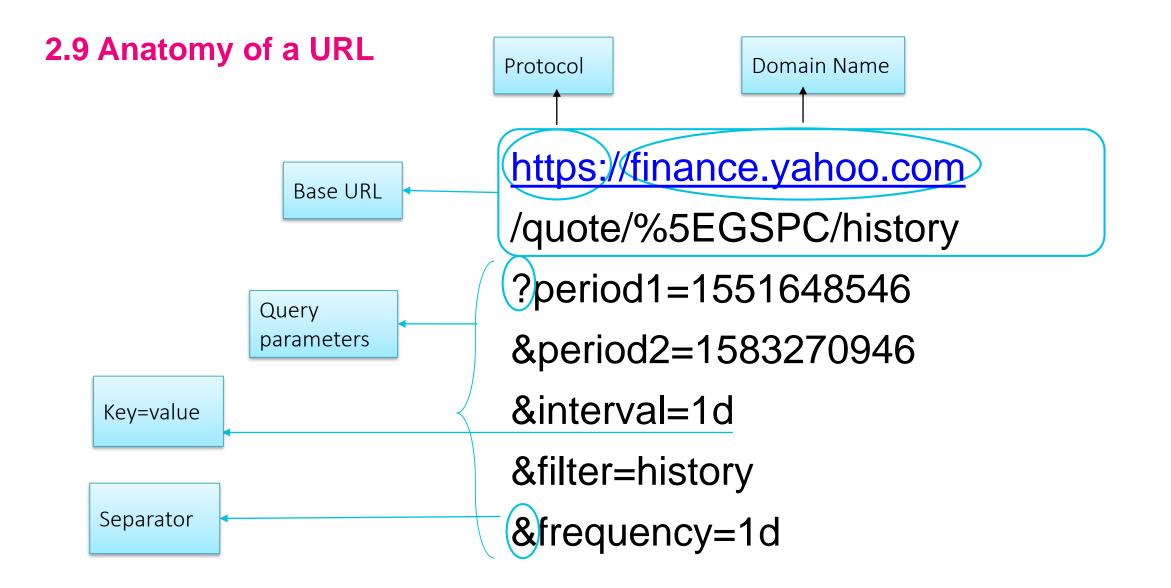

## 3. Getting the Data

#### —

#### **3.1 Inspect Your Data Source**

- Modern browsers have a powerful suite of developer tools that among other things also inspects currently-loaded HTML, CSS and JavaScript to show which aspects the page has been requested, how long it took to load, etc.
- Developer tools can help understand the structure of a website

- In Firefox, you can access it as:

Menu > Web Developer > Toggle Tools

Tools ► Web Developer ► Toggle Tools

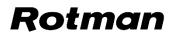

#### **3.2 Structure of the Web Content**

- Hypertext Markup Language (HTML)
- Cascading Style Sheets (CSS)
- JavaScript

#### **3.3 HTML**

- Defines how a webpage is structured and formatted
- "Hypertext" refers to links that connect web pages
- "markup" annotates text, images and other content to display
- HTML consists of a series of elements, which can be used to enclose or wrap different parts of content for which <u>tags</u> are used

#### **3.4 HTML tags**

- Tags may or may not come in pair
- Tags can be nested inside each other
- Paired tags have content
- Tags may have attributes such as class that provide additional information about an element

**3.5 Anatomy of HTML** 

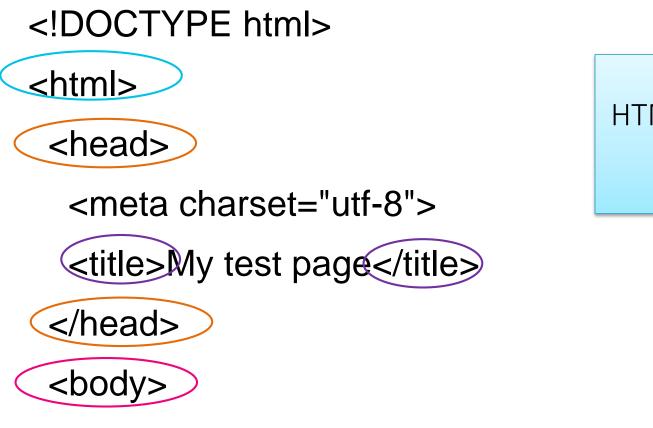

HTML Elements -Paired Tags

<img src="images/firefox-icon.png" alt="My test image">

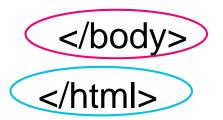

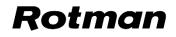

**3.5 Anatomy of HTML** 

<!DOCTYPE html> <html> <head> <meta charset="utf-8"> <title>My test page</title> </head> <body> <img src="images/firefox-icon.png" alt="My test image"> </body> </html>

HTML Elements -**Unpaired Tags** 

#### Rotman

29 4/28/2021 **3.5 Anatomy of HTML** 

<!DOCTYPE html> <html> <head> HTML Elements -<meta charset="utf-8"> Attributes <title>My test page</title> </head> <body> <img(src=)"images/firefox-icon.png"(alt="My test image"> </body> </html> Rotman

#### 1/28/2021

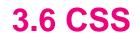

- Defines the style and layout of a webpage
- Ex. alter the font, color, size, spacing of content, etc.
- Describes how elements should be rendered on screen
- Allows selective application of styles to HTML elements

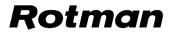

#### **3.7 Anatomy of CSS**

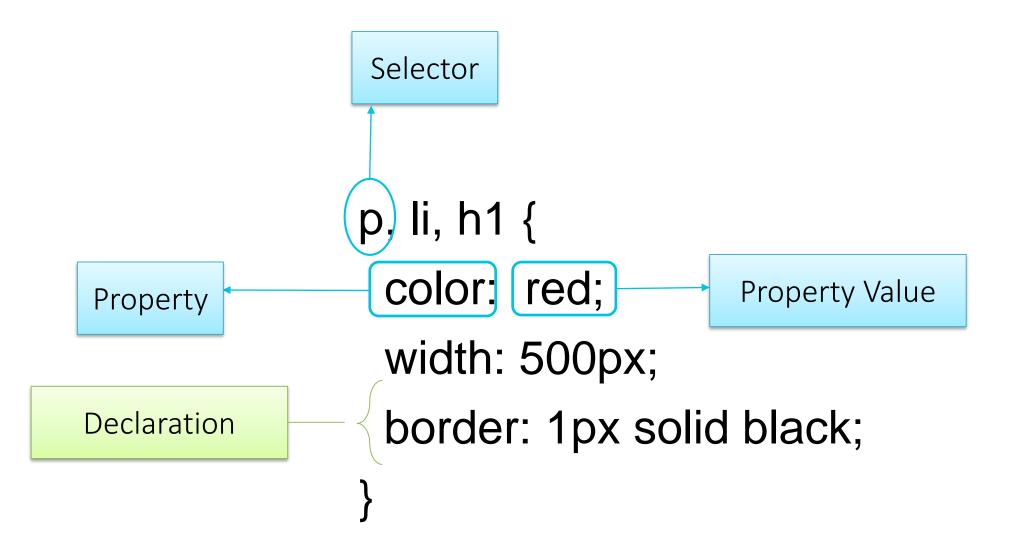

#### 3.6 JavaScript

- JavaScript (JS) is a lightweight, interpreted, or just-in-time compiled programming language with first-class functions
- It is most well-known as the scripting language for Web pages
- HTTP requests to dynamic websites often return JS instead of HTML document
  - <u>Static vs dynamic websites</u>

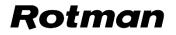

- Usually, we do not need the entire webpage but only certain contents of the webpage
- So we have to parse the HTML document to extract the content we want
- BeautifulSoup makes navigating HTML pages easy
  - Provides intuitive functions to parse structured data

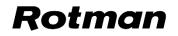

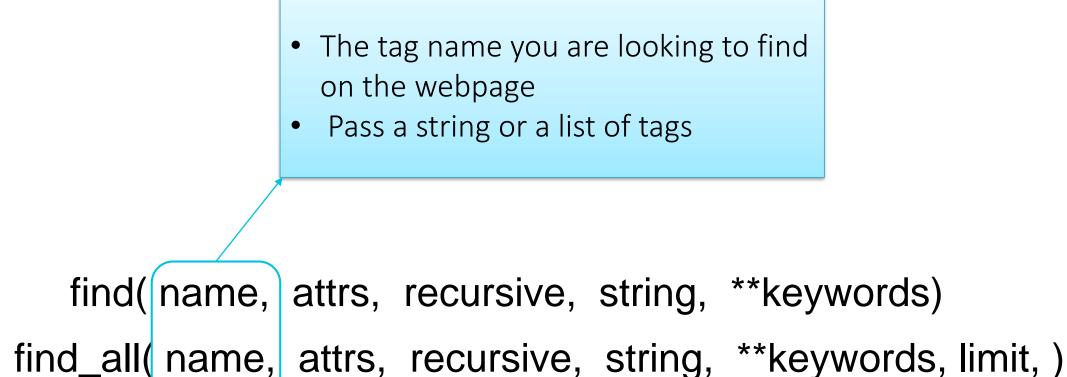

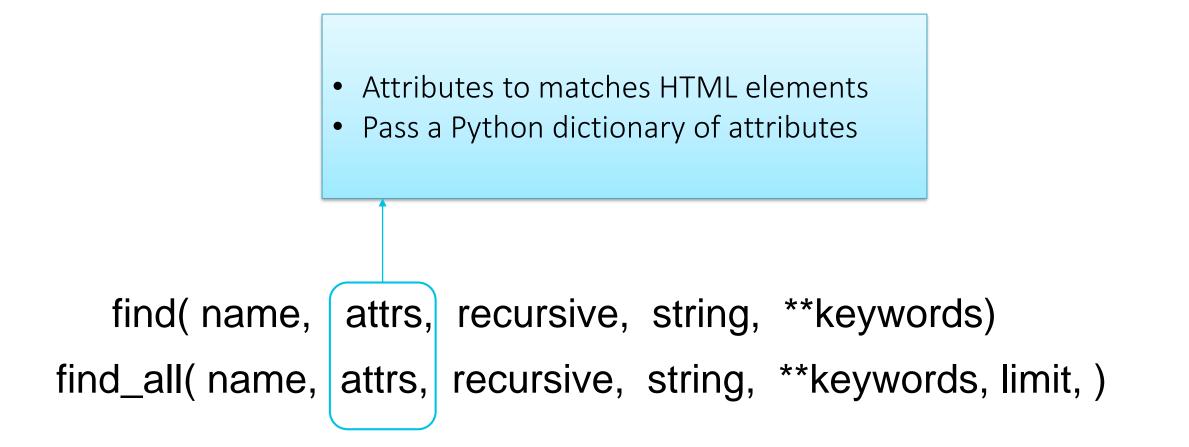

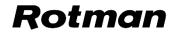

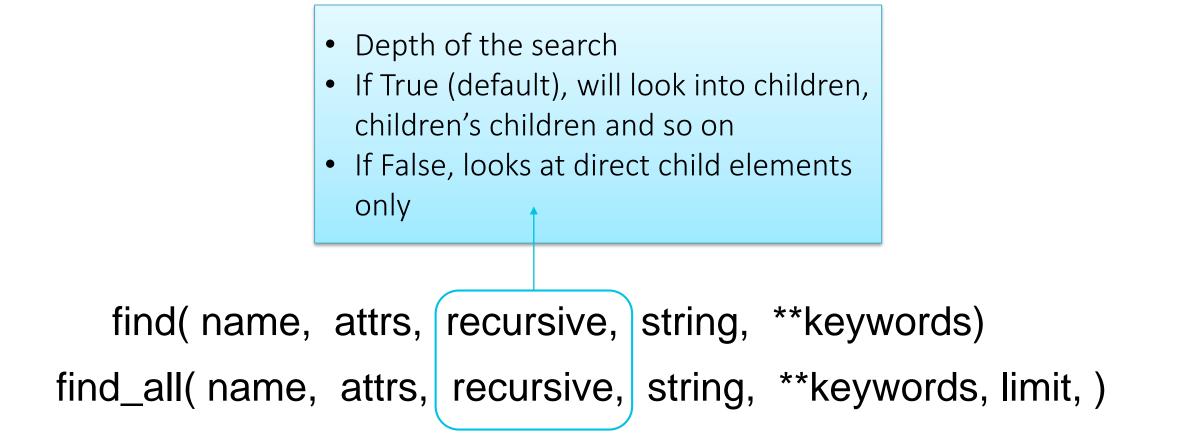

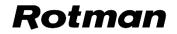

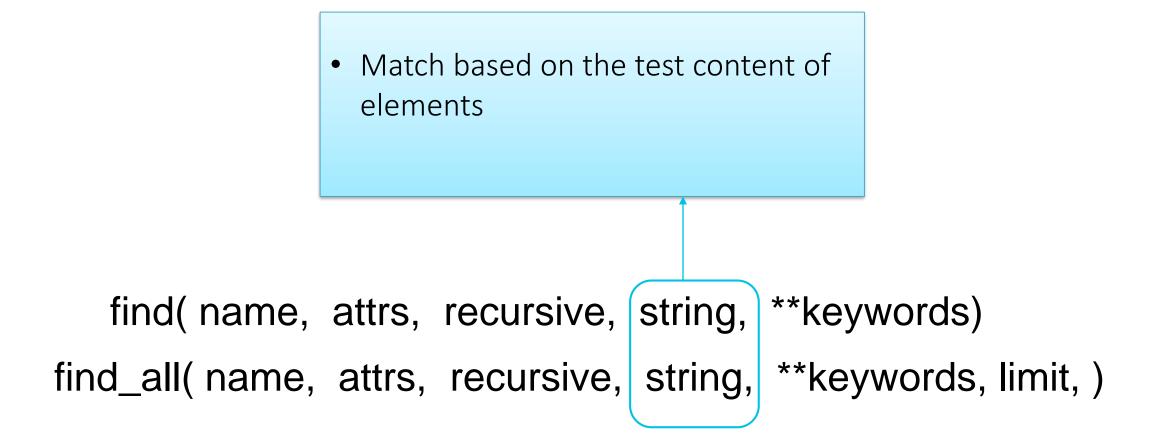

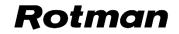

• Limit the number of elements that are retrieved

Find is same as find\_all with limit set to 1,
> except that find returns the element and find\_all return a list of elements

find( name, attrs, recursive, string, \*\*keywords) find\_all( name, attrs, recursive, string, \*\*keywords, limit )

• Add extra named arguments, which will be used as attribute filters

- find('id'='myid') is same as find(attrs={'id': 'myid'}
- Cannot use class and name as a keyword

find(name, attrs, recursive, string, \*\*keywords) find\_all(name, attrs, recursive, string, \*\*keywords, limit, )

#### **Future Learnings**

- Python's <u>Scrapy</u> library
- Scrapping dynamic websites that return JavaScript
  - Selenium
- Web crawling, search engine bot

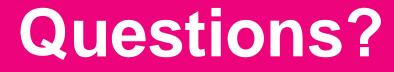

Thank you